**MMVARI Crack Activation Free For PC**

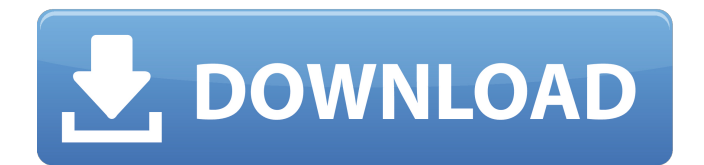

**MMVARI Crack+ Free Download [Win/Mac]**

MMVARI Download With Full Crack is a multi-Mode SoundCard Ham (Amateur) Radio program for receiving and transmitting the RTTY-PSK-FSK-MFSK modes. The program can display the received/transmitted waveform on the Ham radio screen. MMVARI can be controlled by radio remote. The program can also display the received/transmitted audio tone on a speaker/headphones. Notes: ================

====================================

====================================

 $=$  $=$  $=$  $=$  $=$  $=$  $=$  $=$  $=$  $***$  For the 24 tone, 0.8fs, CW code, FSK code! \*\*\* \* NOTE: the Radio is started by the program. Please confirm the radio is switched on \* \* before using. \* The program will switch to the program mode

====================================

automatically if it detects no input from the Radio. Next, the program will use the Stereo Equalizer 1. The function of the "mode" will change accordingly. RX --RF SWITCH: No RF Switch Tune Frequency: Up/Down Frequency Lock: Up/Down Tune Buffer: Up/Down Next Tune Frequency: Up/Down Demodulate RTTY: Yes/No Demodulate Digi: Yes/No --If No "RF Switch", Next Tune Buffer: Up/Down Next Tune Buffer: Up/Down Demodulate RTTY: Yes/No Demodulate Digi: Yes/No --If No "RF Switch", Next Tune Frequency: Up/Down Next Tune Frequency: Up/Down Demodulate RTTY: Yes/No Demodulate Digi: Yes/No --If No "RF Switch", Next Tune Buffer: Up/Down Next Tune Buffer: Up/Down Demodulate RTTY: Yes/No Demodulate Digi: Yes/No --If No "RF Switch", Next Tune Frequency: Up/Down Next Tune Frequency: Up/Down Demodulate RTTY: Yes/No Demodulate Digi: Yes/No --If No "RF Switch", Next Tune Buffer: Up/Down Next Tune Buffer: Up/Down Demodulate RTTY: Yes/No Demodulate Digi: Yes/No --If No "RF Switch", Next Tune Frequency: Up/Down Next Tune Frequency: Up/Down Demodulate RTTY: Yes/No Demodulate Digi: Yes/No --If No "RF Switch",

**MMVARI [Mac/Win]**

The Cracked MMVARI With Keygen was originally developed as a challenge to the VARICODE and CTCSS TTTY program in April 1987. The VARICODE is a simple program that has the advantage of not having a repeat key to keep a paper tape full of test data. The VARICODE was created in the mainframe computer and used exclusively for practice and to aid in character recognition. This made it considerably easier to

type in test data. The test data was stored in a file on the magnetic tape. For years the VARICODE was the only modal program used to send the Japanese (HL) language, and even today, it is used in most parts of the world for practice. MMVARI Download With Full Crack was developed for those with a more advanced understanding of the subject and includes a sophisticated character alphabet and a print mode for the characters. This makes it possible to actually type in the characters one wants to transmit and to also type them into a file on the tape. It supports both the GAP, BSP, and CV coding modes. The CV or Continuous Variation coding mode is based on using the character code and the wire tap to translate the frequency modulation to a variation in the speed of the tape. Using CV coding on a VHF modulated AM broadcast band (15 to 30 kHz) the word length on the VHF FM broadcast band (70 to 90 kHz) can be

## greatly lengthened. The MMVARI Activation Code supports both BPSK and PSK. Both of these modes have an effect on the sensitivity of the receiving stations. The RTTY-PSK mode (PSK16) was developed by Romano Carusi in 1989 to replace the VARICODE. The VARICODE used to be the only program that supported an RTTY-PSK mode. The RTTY-PSK mode as applied to this program was a limitation of the development of the program. The program was written to test the efficiency of RTTY-PSK compared to the RTTY-PPMD mode (PC1, which was developed by Russ Boward). Once the MMVARI Product Key was developed, it was transferred to this new digital machine and extended to support the PSK32 and MFSK modes as well as the QSO Jammer. A problem that became apparent in a span of a month was the ability of one station to jam another station. This

was not a part of the original intended purpose of

## the program. Additional features of the original MMVARI Cracked Accounts 09e8f5149f

==== MMVARI is a program for amateur radio operators to both receive and transmit using the RTTY-PSK-FSK-MFSK modes in various bands. MMVARI is optimized for the following modes: \* RTTY-PSK \* RTTY-F2FSK \* RTTY-BPSK \* RTTY-MFSK \* PSK31 (Pulse-Shift Code 31) \* PSK32 (Pulse-Shift Code 32) \* FSK21 (Frequency Shift Keying 21) \* FSK22 (Frequency Shift Keying 22) \* FSK41 (Frequency Shift Keying 41) \* FSK42 (Frequency Shift Keying 42) You can also use the following optional modes, although some modes will work only with other modes, or only with the proprietary mode in the Microwave Voice Card. \* FSK61 (Frequency Shift Keying 61) \* FSK62 (Frequency Shift Keying 62) \* FSK81 (Frequency Shift Keying 81) \* FSK82 (Frequency Shift Keying

====================================

82) \* FSK91 (Frequency Shift Keying 91) \* FSK92 (Frequency Shift Keying 92) \* FSKI21 (Frequency Shift Keying I21) \* FSKI22 (Frequency Shift Keying I22) \* FSKI41 (Frequency Shift Keying I41) \* FSKI42 (Frequency Shift Keying I42) \* FSKI61 (Frequency Shift Keying I61) \* FSKI62 (Frequency Shift Keying I62) \* FSKI81 (Frequency Shift Keying I81) \* FSKI82 (Frequency Shift Keying I82) \* FSKI91 (Frequency Shift Keying I91) \* FSKI92 (Frequency Shift Keying I92) MMVARI allows you to choose either one of the following soundcards (Microwave Voice Card software requires WIN10 64-bit or later): Microwave Voice Card -------------------- A computer with the Windows operating system (Windows NT 4.0, Windows XP, or later) You can have multiple soundcards on a PC (any number of soundcards connected to the PC) If you have more than one soundcard, press

When MMVARI is running, you can receive HF or VHF signals by just pressing the start/stop button on the front panel (see detailed description below). You can transmit using the VARICODE button. You can change the language by pressing the button, as well as change the data rate. Press the "Clear" button to disconnect from the link. There are two language modes: Japanese and East Asian. You can also change the data rate. The default is 0.33 wpm. After you change the settings, just press the "Start" button to turn on the transmit function. Special demo: See the demo video on our YouTube Channel. Introducing the Demo Video! The VARICODE is a pre-configured Japanese VFO that is built in. When you press the VARICODE button, you can change into another mode: RTTY or CW/SSB. You can change the data rate: 4 or 8

wpm. The demo video shows what you can do. Read it carefully and try the sounds. You can also press the "Clear" button to stop transmitting and press the "Start" button to receive. This is NOT an NMO protocol simulator or an IF protocol simulator. Just try the RTTY mode and CTCSS/MURS mode. You can also try the SSB mode (see below) if you have some SSB equipment. Why do I need the VARICODE? Japanese characters have many characters and Western languages have 2 or 3 characters. That's why you need a Japanese VFO to set a language in this program. Because you can use any language in the backslash command if you press the button. I use the "Switch-to-Japanese" (SJUSB) command to switch from English to Japanese. Press the right button. It is a backslash command. How to Test: The game is only playable with the front panel connected to a computer. The intercom or studio is

available to get the best experience, but not really recommended for testing. You just need the front panel. Please make sure the interrupt line and front panel connection are OK before you actually start the transmission. Also, the program requires about 5-10 minutes to record the radio traffic. You can test it in the demo video. How to connect to computers: Intercom You don't need

Minimum: Operating System: Windows XP SP3 or higher Processor: Intel Core 2 Duo or AMD Athlon x2 Memory: 1 GB RAM Hard Drive: 7.5 GB free space DirectX: Version 9.0 Resolution: 1024×768 Additional Notes: Achievements: 100% Completion 9.0 Contents show] Main Scenario Edit "This adventure is sure to make you weep, choke with laughter, and laugh your head off

<https://www.edmoralesworld.com/concatsql-crack-download-x64/uncategorized-ro/2022/> <https://faithsorganics.com/netmanager-crack-free-for-pc-2022-new/> [https://agile-reef-89182.herokuapp.com/Workflow\\_Activity\\_Toolkit.pdf](https://agile-reef-89182.herokuapp.com/Workflow_Activity_Toolkit.pdf) [https://midiario.com.mx/upload/files/2022/06/rBYnPJTRwR959a3J22Zq\\_08\\_f8142c1fddecba4d88898eb8c1ba3cf4\\_file.pdf](https://midiario.com.mx/upload/files/2022/06/rBYnPJTRwR959a3J22Zq_08_f8142c1fddecba4d88898eb8c1ba3cf4_file.pdf) <https://www.rosatugores.com/wp-content/uploads/fabfyn.pdf> <http://molens.info/?p=7269> <http://www.male-blog.com/2022/06/08/winx-free-dvd-to-divx-ripper-pcwindows-latest-2022/> <https://www.teenzglobal.org/wp-content/uploads/2022/06/UltraHide.pdf> <https://myirishconnections.com/wp-content/uploads/2022/06/chipfla-1.pdf> <http://prayerandpatience.com/wp-content/uploads/2022/06/voljal.pdf> [https://mugvn.s3.amazonaws.com/upload/files/2022/06/95fBAtb5tAoo6yzsWUw2\\_08\\_a2165ef0f6d3ca62a2712a25ebecea70\\_file.pdf](https://mugvn.s3.amazonaws.com/upload/files/2022/06/95fBAtb5tAoo6yzsWUw2_08_a2165ef0f6d3ca62a2712a25ebecea70_file.pdf) <https://djolof-assurance.com/?p=8029> <https://praxisboerse-arbeitsmedizin.de/simple-shutdown-scheduler-1-1-1-crack-activation-code-with-keygen/> [https://rajasthantilecontractors.com/wp-content/uploads/2022/06/Todi\\_Outlook\\_2000\\_AddIn.pdf](https://rajasthantilecontractors.com/wp-content/uploads/2022/06/Todi_Outlook_2000_AddIn.pdf) [https://k22.be/wp-content/uploads/2022/06/Eragon\\_Crack\\_MacWin.pdf](https://k22.be/wp-content/uploads/2022/06/Eragon_Crack_MacWin.pdf) <https://ondekcare.com/data-doctor-pad-xml-extractor-with-product-key-pc-windows-latest/> [https://gogathr.live/upload/files/2022/06/Udd9h6z18jOitlkOR49P\\_08\\_a2165ef0f6d3ca62a2712a25ebecea70\\_file.pdf](https://gogathr.live/upload/files/2022/06/Udd9h6z18jOitlkOR49P_08_a2165ef0f6d3ca62a2712a25ebecea70_file.pdf) <https://witfoodx.com/steascree-1-4-1-crack-for-pc/> <http://kwan-amulet.com/archives/1880946>

<https://obzorkuhni.ru/wp-content/uploads/2022/06/warbere.pdf>